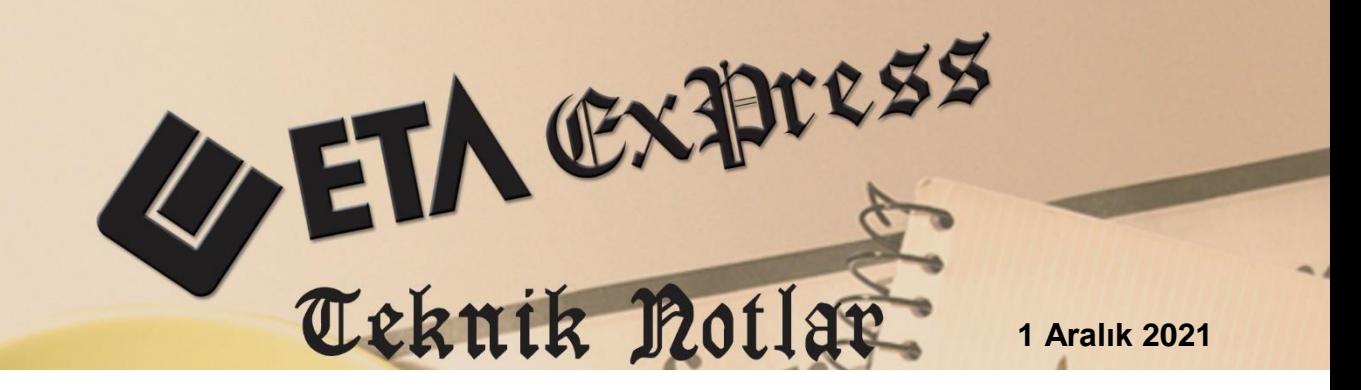

**İlgili Versiyon/lar :** ETA:SQL, ETA:V.8-SQL **İlgili Modül/ler:** İşletme Defteri

# **İNTERAKTİF VERGİ DAİRESİ E-ARŞİV FATURALARINDAN İŞLETME DEFTERİ FİŞİ OLUŞTURULMASI**

İnteraktif Vergi Dairesi, Bilgilerim E-Arşiv Faturalarım bölümünden sorgulanan E-Arşiv Faturalar, İşletme modülü, Gider Fişlerinden İnteraktif V.D. E-Arşiv Fatura Aktarımı menüsünden sorgulanarak fiş kalemlerinde aktarılır ve gider fişleri oluşturulabilir.

Aynı şekilde Gib E-Arşiv Fatura Portalı bölümünden düzenlenen E-Arşiv Faturalar da, İşletme modülü, Gelir Fişlerinden İnteraktif V.D. E-Arşiv Fatura Aktarımı menüsünden sorgulanarak fiş kalemlerinde aktarılır ve gelir fişleri oluşturulabilir.

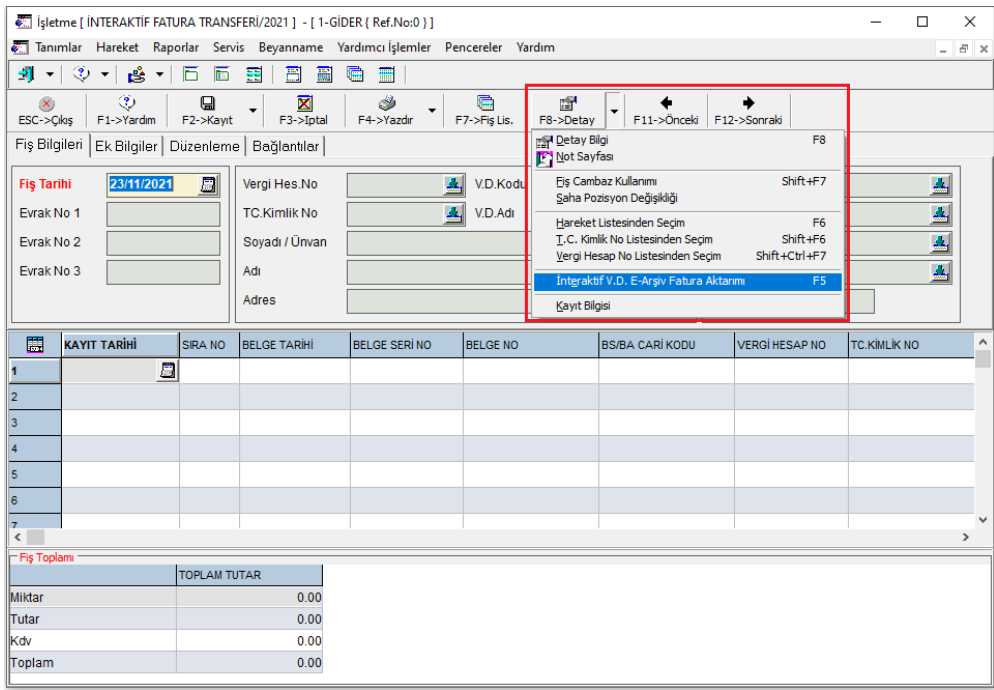

**Ekran 1:** İnteraktif V.D. E-Arşiv Fatura Aktarımı Bölümü

#### **Tanımlamalar**

Genel tanımlamalar ve İnteraktif VD'ne bağlantı için şifre bilgileri Şirket Bilgileri modülü, Servis, Sabit Tanımlar, Parametreler, Genel Parametreler, İşletme Genel Parametreleri bölümünden tanımlanır.

E-Fatura Tanımları sayfasından VKN / TCKN, Gelen / Giden Fatura Bilgileri için yol tanımlamaları yapılır.

Entegrasyon Bilgileri sayfasından, İnteraktif Vergi Dairesi bağlantısı için Kullanıcı Kodu ve Şifre bilgileri tanımlanır.

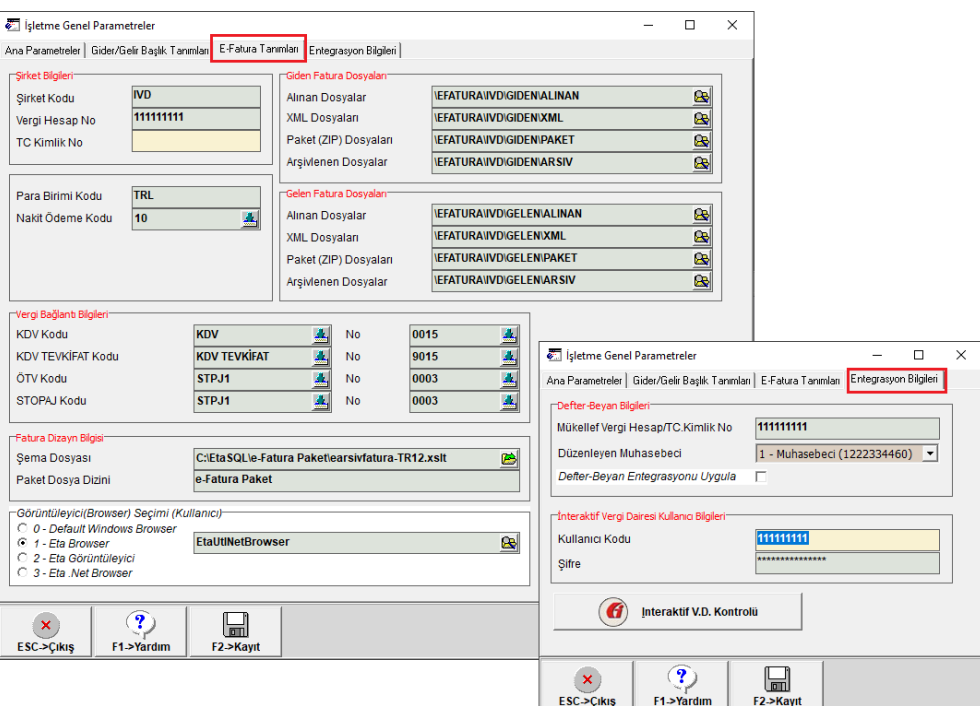

**Ekran 2:** İşletme Genel Parametreleri

Sistem Yönetimi (EtaSqlSys) modülünden, Ortak Tanımlar, Vergi Tanımları, Vergi Tanımları bölümünde ilk **F3-İlk Değerler** butonuna basılarak default gelen tanımlar F2-Kayıt butonu ile kaydedilir.

| Vergi Tanımları           |                    |                                                                                         |                    |                                                  |                           |                                            | п                   | $\times$ |
|---------------------------|--------------------|-----------------------------------------------------------------------------------------|--------------------|--------------------------------------------------|---------------------------|--------------------------------------------|---------------------|----------|
| <b>SIRA NO</b>            | <b>IVERGI KODU</b> | <b>VERGÍ ADI</b>                                                                        | <b>VERGÍ ORANI</b> | VERGİ TUTAR VERGİ TÜR KODU KDV HESAPLAMA YÖNTEMİ |                           | OTV HESAPLAMA YONTEMI TOP.YANSITMA SEKLI A |                     |          |
|                           | <b>IKDV</b>        | GERÇEK USULDE KATMA DEĞER VERGİSİ                                                       | 18.00              | 00015                                            | 1-Matrah Üzerinden        | 1-Matrah Üzerinden                         | 1-Toplama İlave     |          |
| 2                         | <b>KDV8</b>        | GERCEK USULDE KATMA DEĞER VERGİSİ                                                       | 8                  | 00015                                            | 1-Matrah Üzerinden        | 1-Matrah Üzerinden                         | 1-Toplama İlave     |          |
| 3                         | <b>KDV1</b>        | GERCEK USULDE KATMA DEĞER VERGİSİ                                                       |                    | 00015                                            | 1-Matrah Üzerinden        | 1-Matrah Üzerinden                         | 1-Toplama İlave     |          |
|                           | STPJ1              | <b>GELÍR VERGÍSÍ STOPAJI (MUHTASAR)</b>                                                 | 20                 | 00003                                            | 1-Matrah Üzerinden        | 1-Matrah Üzerinden                         | 2-Toplamdan Düşerel |          |
| 5                         | STPJ2              | TELİF ÖDEMELERİNDEN STOPAJ                                                              | 17                 | 00003                                            | 1-Matrah Üzerinden        | 1-Matrah Üzerinden                         | 2-Toplamdan Düserel |          |
|                           | STPJ3              | DIĞER HİZMET ALIMLARINDAN STOPAJ                                                        | 10                 | 00003                                            | 1-Matrah Üzerinden        | 1-Matrah Üzerinden                         | 2-Toplamdan Düşerel |          |
|                           | STPJ4              | DIĞER MAL ALIMLARINDAN STOPAJ                                                           |                    | 00003                                            | 1-Matrah Üzerinden        | 1-Matrah Üzerinden                         | 2-Toplamdan Düşerel |          |
| 8                         | ÖTV1               | PETROL VE DOĞALGAZ ÜRÜNLERİNE İLİSKİN ÖZEL TÜKETİM                                      |                    | 10071                                            | 2-Matraha İlave           | 1-Matrah Üzerinden                         | 1-Toplama İlave     |          |
| 9                         | ÖTV <sub>2</sub>   | MOTORLU TASIT ARACLARINA İLİSKİN ÖZEL TÜKETİM VERGİS                                    | 37                 | 09077                                            | 2-Matraha İlave           | 1-Matrah Üzerinden                         | 1-Toplama İlave     |          |
| 10                        | ÖTV3               | KOLALI GAZOZ, ALKOLLÜ İÇEÇEKLER VE TÜTÜN MAMÜLLERİİ                                     | $\mathbf{0}$       | 10073                                            | 2-Matraha İlave           | 1-Matrah Üzerinden                         | 1-Toplama İlave     |          |
| 11                        | ÖTV3A              | ALKOLLÜ İCECEKLERE İLİSKİN ÖZEL TÜKETİM VERGİSİ                                         | 0 <sub>1</sub>     | 0075                                             | 2-Matraha İlave           | 1-Matrah Üzerinden                         | 1-Toplama İlave     |          |
| <b>Lam</b><br>$\leq$      | $A + B$            | rürül ulunü resiler il iskli Azer rükerili vensisi                                      |                    | محمماء                                           | والمراقب والمستحدثة والمأ | a company disposition of                   | a madraga a traca   |          |
| ×<br><b>ESC-&gt;Cikis</b> |                    | $\mathbf 7$<br>낢<br><b>ILK</b><br>F3->İlk Değer<br>F <sub>2</sub> ->Kavit<br>F1->Yardım |                    |                                                  |                           |                                            |                     |          |

**Ekran 3:** Sistem Yönetimi / Vergi Tanımları

# **İVD Gelen Faturadan İşletme Gider Fişi Oluşturma (Alış / Gider Fatura)**

İşletme modülü, Gider Fişi, **F5-İnteraktif V.D. E-Arşiv Fatura Aktarımı** menüsüne girilir. Bu menüden İnteraktif Vergi Dairesi, Bilgilerim  $\rightarrow$  E-Arsiv Faturalarım bölümünde görülen E-Arşiv Faturaları, sorgulanarak İşletme Gider Fişi oluşturulur.

Belirlenen tarih aralığına göre E-Arşiv Faturalarının sorgulanması için **F4-Sorgula** butonuna basılır. İnteraktif Vergi Dairesinden sorgulanan faturalar ekrana listelenir. Listeleme sırasında faturaların Tutar ve Vergi Bilgilerinden KDV oranı otomatik hesaplanır. KDV oranı hesaplanan faturaların onay kutusu otomatik işaretlenir.

Birden fazla KDV veya farklı ek vergi olan faturaların oran ve vergi bilgileri mevcut bilgilerden hesaplanamadığı durumlarda bu bilgiler boş bırakılır, onay kutuları program tarafından otomatik işaretlenmez.

|                           |                                                                                                    |                                | Interaktif V.D. E-Arsiv Faturadan İşletme (Gider) Fişi Oluşturma |                                      |                   |               |                 |             |  |                        |  |                |  |               | $\Box$         | $\times$ |
|---------------------------|----------------------------------------------------------------------------------------------------|--------------------------------|------------------------------------------------------------------|--------------------------------------|-------------------|---------------|-----------------|-------------|--|------------------------|--|----------------|--|---------------|----------------|----------|
|                           | Alman Faturalar Aktarilacak Faturalar                                                                             |                                |                                                                  |                                      |                   |               |                 |             |  |                        |  |                |  |               |                |          |
|                           | Sorgu Tarih Aralığı-                                                                                              |                                |                                                                  |                                      |                   |               |                 |             |  |                        |  |                |  |               |                |          |
| <b>İlk Tarih</b>          | 圖<br>$\overline{\omega}$<br>01/10/2021<br>31/10/2021<br>Son Tarih                                                 |                                |                                                                  |                                      |                   |               |                 |             |  |                        |  |                |  |               |                |          |
|                           | -VEFATURA VVD VGELEN VML<br>ODENECEK ISLEM KODU ISLEM ACHBELGE TÜRÜ ALIŞ TÜRÜKAYIT TÜRÜ KAYIT ALT ACIKLAMA $\sim$ |                                |                                                                  |                                      |                   |               |                 |             |  |                        |  |                |  |               |                |          |
| <b>NO</b>                 | <b>ONAY</b>                                                                                                    | VERGÍTC.KÍMLÍK NO FÍRMA ÚNVANI |                                                                  | <b>FATURA TARIHI</b>                 | <b>FATURA NO</b>  | <b>TOPLAM</b> | <b>VERGİLER</b> |             |  |                        |  |                |  |               |                |          |
| l1                        |                                                                                                    | 1180<br><b>a</b>               | TEKSTİL TİCARET 01/10/2021 10:51:29<br>10-9-                     |                                      | 2021000002 13     | 302.43        | 24.19           | 326.62      |  |                        |  |                |  |               |                |          |
| 2                         | ✔                                                                                                    | 19 10 10                       | :KS TEKSTİL TİCARET '02/10/2021 08:49:13 M                       |                                      | 120210000223      | 767.45        | 61.40           | 828.85      |  |                        |  |                |  |               |                |          |
| 3                         | $\mathcal I$                                                                                                    | TP20301-1                      | F UT_KS TEKSTİL TİCARET (02/10/2021 11:54:29)                    |                                      | 12202100000 97    | 2828.66       | 226.29          | 3 0 5 4 9 5 |  |                        |  |                |  |               |                |          |
| 4                         | √                                                                                                    | HCT301                         | TTL.                                                             | TEKSTİL TİCARET '05/10/2021 08:45:43 | 0620210000000F1   | 134.47        | 10.76           | 145.23      |  |                        |  |                |  |               |                |          |
| $\vert$ <sub>5</sub>      | ✔                                                                                                    | \$703000                       | 1117FVP TEKSTİL TİCARET (05/10/2021 09:00:54 L                   |                                      | 162021000000849   | 575.88        | 46.07           | 621.95      |  |                        |  |                |  |               |                |          |
| 6                         | ✔                                                                                                    | IET 03   EL                    | 3 TEKSTİL TİCARET '05/10/2021 09:11:22 İ                         |                                      | 2021000 22 7      | 363.71        | 29.10           | 392.81      |  |                        |  |                |  |               |                |          |
|                           | J                                                                                                    | $50 - 7 - 7$                   | 3 PERDE SAN.TİC.LT005/10/2021 11:05:08   1<br><b>SALE</b>        |                                      | "20210000 7213    | 489.16        | 88.05           | 577.21A01   |  | <b>ALISLAR E-ARSIV</b> |  | NORMAL-TIC-AL  |  | <b>TIC-AL</b> | <b>ALIMLAR</b> |          |
| l8                        | ✔                                                                                                    | $(05 - 10)$<br>43              | 3 PERDE SAN.TÍC.LT005/10/2021 11:05:08 0                         |                                      | $-20210000$ $2$ 1 | 507.60        | 40.61           | 548.21A01   |  | ALISLAR E-ARSIV        |  | NORMAL-/TIC-AL |  | <b>TIC-AL</b> | <b>ALIMLAR</b> |          |
| l9                        | ✔                                                                                                    | 51 5 30<br>$\overline{4}$      | (S PERDE SAN TÍC LT05/10/2021 11:05:08)                          |                                      | JF201 000117212   | 318.98        | 57.41           | 376 39 A01  |  | ALISLAR E-ARSIV        |  | NORMAL-TIC-AL  |  | <b>TIC-AL</b> | <b>ALIMLAR</b> |          |
| $\langle$                 |                                                                                                    |                                |                                                                  |                                      |                   |               |                 |             |  |                        |  |                |  |               |                |          |
| $\boldsymbol{\mathsf{x}}$ |                                                                                                    | $\overline{\mathbf{r}}$        | G                                                                |                                      |                   |               |                 |             |  |                        |  |                |  |               |                |          |
| <b>ESC-&gt;Cikis</b>      |                                                                                                    | F1->Yardım                     | $\checkmark$<br>F2->Aktar<br>F4->Sorgula                         | <b>F5-&gt;Güncelle</b>               |                   |               |                 |             |  |                        |  |                |  |               |                |          |
|                           |                                                                                                    |                                |                                                                  |                                      |                   |               |                 |             |  |                        |  |                |  |               |                |          |

**Ekran 4:** İnteraktif Vergi Dairesi E-Arşiv Fatura Sorgulama

Sorgulama sonrasında İşlem Kodu, Belge Türleri, Açıklama, Vergi Dairesi Kodu ve Nace Kodu bilgileri sorgulama ekranında manuel olarak bir kez yazılır. Bu bilgiler İşletme Modülü, Sabit Tanımlar, **İnteraktif V.D. E-Arşiv Fatura İşlem Tanımları**  bölümünden ulaşılabilen tabloya otomatik olarak kaydedilir. Sonraki sorgulamalarda İşlem Kodu, Belge Türleri ve Açıklama bilgileri bu tablodan otomatik olarak gelir. Bu tabloya ilgili menüden girilip öncesinde manuel tanımlama da yapılabilir veya tanımlar değiştirilebilir.

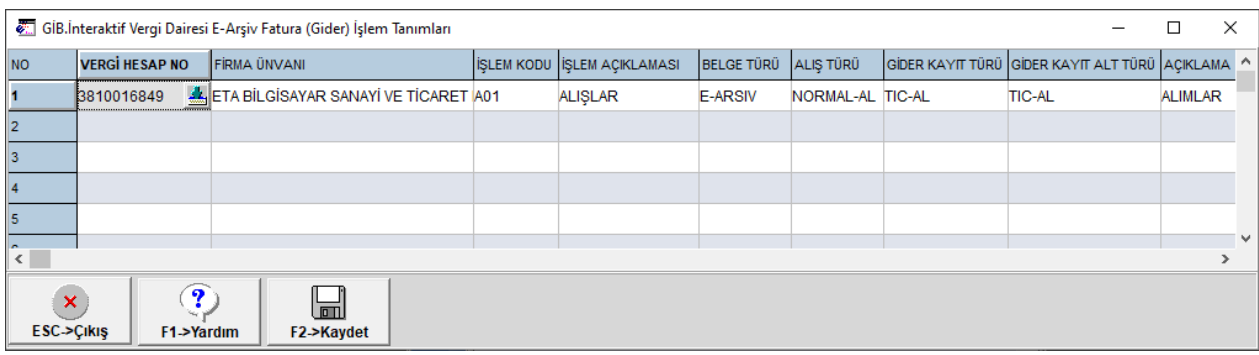

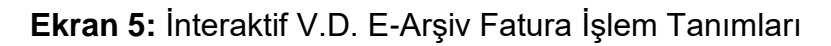

Gerekli kontroller ve düzenlemeler yapıldıktan sonra **F2-Aktar** butonuna basılarak sorgulanan E-Arşiv Faturaları gider fişine aktarılır.

|                                                        |                                                                                                    |                         |                     |                                                    | [   sletme [ INTERAKTIF FATURA TRANSFERI/2021 ] - [ 1-GIDER { Ref.No:1 } ]     |                                                                                       |  |                        |                |          |                                                              |                  |  |  |                         |                      | $\overline{\phantom{0}}$ | $\Box$ | $\times$              |
|--------------------------------------------------------|----------------------------------------------------------------------------------------------------|-------------------------|---------------------|----------------------------------------------------|--------------------------------------------------------------------------------|---------------------------------------------------------------------------------------|--|------------------------|----------------|----------|--------------------------------------------------------------|------------------|--|--|-------------------------|----------------------|--------------------------|--------|-----------------------|
|                                                        |                                                                                                    |                         |                     |                                                    | Tanımlar Hareket Raporlar Servis Beyanname Yardımcı İşlemler Pencereler Yardım |                                                                                       |  |                        |                |          |                                                              |                  |  |  |                         |                      |                          |        | $ E$ $\times$         |
| 引一                                                     | ◈<br>$\cdot$                                                                                                    | த் - ∣                  | -6<br>后             | 룚<br>圄                                             | 圖<br>G<br>$\blacksquare$                                                       |                                                                                       |  |                        |                |          |                                                              |                  |  |  |                         |                      |                          |        |                       |
| $\mathbf{x})$                                          | ٧<br>ی<br>帚<br>鼀<br>Q<br>⊠<br>$\overline{\phantom{a}}$<br>$\blacktriangledown$<br>F8->Detay<br>F3->Iptal<br>F7->Fis Lis.<br>F11->Önceki F12->Sonraki<br>F1->Yardım<br>F2->Kayıt<br>F4->Yazdır<br>ESC->Cikis |                         |                     |                                                    |                                                                                |                                                                                       |  |                        |                |          |                                                              |                  |  |  |                         |                      |                          |        |                       |
| Fiş Bilgileri<br>Ek Bilgiler   Düzenleme   Bağlantılar |                                                                                                    |                         |                     |                                                    |                                                                                |                                                                                       |  |                        |                |          |                                                              |                  |  |  |                         |                      |                          |        |                       |
| <b>Fis Tarihi</b>                                      |                                                                                                    | 31/10/2021              | $\Box$              | Vergi Hes.No                                       |                                                                                | <b>A</b> V.D.Kodu                                                                     |  | ▲                      | Belge Türü     |          |                                                              | 촠                |  |  |                         |                      |                          |        |                       |
| Evrak No 1                                             |                                                                                                    | GID-000001              |                     | <b>TC.Kimlik No</b>                                |                                                                                | <b>AL</b> V.D.Adı                                                                     |  | 医                      | Alış Türü      |          |                                                              | A                |  |  |                         |                      |                          |        |                       |
| Evrak No 2                                             |                                                                                                    |                         |                     | Sovadi / Unvan                                     |                                                                                |                                                                                       |  |                        | Kayıt Türü     |          |                                                              | ዹ                |  |  |                         |                      |                          |        |                       |
| Evrak No 3                                             |                                                                                                    |                         |                     | Adı                                                |                                                                                |                                                                                       |  |                        | Kayıt Alt Türü |          |                                                              | $\blacktriangle$ |  |  |                         |                      |                          |        |                       |
|                                                        |                                                                                                    |                         |                     | Adres                                              |                                                                                |                                                                                       |  | 业                      | Belge Adedi    | $\bf{0}$ |                                                              |                  |  |  |                         |                      |                          |        |                       |
| 圕                                                      |                                                                                                    |                         |                     | KAYIT TARIHI SIRA BELGE TARIHI BELGE SERI BELGE NO |                                                                                | VERGİ HESAP NO TC.KİMLİK NO SOYADI / ÜNVAN ADI / ÜNVAN VERGİ DAİ VERGİ DAİRESİ ADRESI |  |                        |                |          |                                                              |                  |  |  | İŞLEM İŞLEM AÇ AÇIKLAMA | BELGE TÜRÜ ALIS TÜRÜ |                          |        | <b>GIDER KAYIT TI</b> |
| 1                                                      | 31/10/202 3 1                                                                                                    |                         | 05/10/2021          |                                                    | GNF2021000017203 3810016849                                                    |                                                                                       |  | ETA BİLGİSAYAR SİRKETİ |                | 034274   | MECIDIYEKÖY 19.MAYIS MAH. A01 E-ARSIV ALIMLAR                |                  |  |  |                         | <b>E-ARSIV</b>       | NORMAL-AL TIC-AL         |        |                       |
| $\vert$ <sub>2</sub>                                   | 31/10/2021                                                                                                    | $\overline{2}$          | 05/10/2021          |                                                    | GNF2021000017201 3810016849                                                    |                                                                                       |  | ETA BİLGİSAYAR SİRKETİ |                | 034274   | MECİDİYEKÖY 19 MAYIS MAH. A01 E-ARSIV ALIMLAR                |                  |  |  |                         | E-ARSIV              | NORMAL-AL TIC-AL         |        |                       |
| lз                                                     | 31/10/2021                                                                                                    | $\overline{\mathbf{3}}$ | 05/10/2021          |                                                    | GNF2021000017202 3810016849                                                    |                                                                                       |  | ETA BİLGİSAYAR SİRKETİ |                | 034274   | MECIDIYEKÖY 19 MAYIS MAH. A01 E-ARSIV ALIMLAR                |                  |  |  |                         | <b>E-ARSIV</b>       | NORMAL-AL TIC-AL         |        |                       |
|                                                        | 31/10/2021                                                                                                    |                         | 06/10/2021          |                                                    | GNF2021000017310 3810016849                                                    |                                                                                       |  | ETA BİLGİSAYAR SİRKETİ |                |          | 034274 MECİDİYEKÖY 19 MAYIS MAH. A01 E-ARSIV ALIMLAR E-ARSIV |                  |  |  |                         |                      | NORMAL-AL TIC-AL         |        |                       |
| 5                                                      |                                                                                                    |                         |                     |                                                    |                                                                                |                                                                                       |  |                        |                |          |                                                              |                  |  |  |                         |                      |                          |        |                       |
| $\left\langle \cdot \right\rangle$                     |                                                                                                    |                         |                     |                                                    |                                                                                |                                                                                       |  |                        |                |          |                                                              |                  |  |  |                         |                      |                          |        | $\rightarrow$         |
| - Fiş Toplamı                                          |                                                                                                    |                         |                     |                                                    |                                                                                |                                                                                       |  |                        |                |          |                                                              |                  |  |  |                         |                      |                          |        |                       |
|                                                        |                                                                                                    |                         | <b>TOPLAM TUTAR</b> |                                                    |                                                                                |                                                                                       |  |                        |                |          |                                                              |                  |  |  |                         |                      |                          |        |                       |
| Miktar<br>Tutar                                        |                                                                                                    |                         |                     | 0.00                                               |                                                                                |                                                                                       |  |                        |                |          |                                                              |                  |  |  |                         |                      |                          |        |                       |
| Kdv                                                    | 1471.67<br>198.55                                                                                                    |                         |                     |                                                    |                                                                                |                                                                                       |  |                        |                |          |                                                              |                  |  |  |                         |                      |                          |        |                       |
| Toplam                                                 |                                                                                                    |                         |                     | 1670.22                                            |                                                                                |                                                                                       |  |                        |                |          |                                                              |                  |  |  |                         |                      |                          |        |                       |
|                                                        |                                                                                                    |                         |                     |                                                    |                                                                                |                                                                                       |  |                        |                |          |                                                              |                  |  |  |                         |                      |                          |        |                       |

**Ekran 6:** İşletme Gider Fişi

### **İVD Giden Faturadan İşletme/Gelir Fişi Oluşturma (Satış/Gelir Fatura)**

İşletme modülü, Gelir Fişi, **F5-İnteraktif V.D. E-Arşiv Fatura Aktarımı** menüsüne girilir. Bu menüden mükelleflerin Gib E-Arşiv Fatura Portalı bölümünden düzenledikleri E-Arşiv Faturalar, sorgulanarak XML dosyası olarak indirilir ve İşletme Gelir Fişi oluşturulur.

Belirlenen tarih aralığına göre E-Arşiv Faturalarının sorgulanması için **F4-İndir** butonuna basılır. Gib E-Arşiv Fatura Portalı bölümünden sorgulanan faturaların Paket/XML dosyaları indirilmek üzere ekrana listelenir.

|                                                      |              |                                                                                                    | Interaktif V.D. E-Arsiv Faturadan İşletme (Gelir) Fişi Oluşturma                                               |                   |                                                                                                    |                                      |                                                   |                                                                  |                                                                                                    |                                                             | ×        |
|------------------------------------------------------|--------------|----------------------------------------------------------------------------------------------------|----------------------------------------------------------------------------------------------------|-------------------|----------------------------------------------------------------------------------------------------|--------------------------------------|---------------------------------------------------|------------------------------------------------------------------|----------------------------------------------------------------------------------------------------|-------------------------------------------------------------|----------|
|                                                      |              | Düzenlenen Faturalar   Aktarilacak Faturalar                                                                               |                                                                                                    |                   |                                                                                                    |                                      |                                                   |                                                                  |                                                                                                    |                                                             |          |
| <b>EFATURA VVD GIDEN VALINAN</b><br>謂<br><b>ONAY</b> |              | <b>İŞLEM</b><br><b>XML DOSYA</b>                                                                                           |                                                                                                    |                   |                                                                                                    |                                      |                                                   | FAT.TA FAT.BE FAT.EV FAT.TIP FAT.PR VERGI KCARI ÜN FAT.TO FAT.DÖ |                                                                                                    |                                                             |          |
| <b>Findrilecek Faturalar</b>                         |              |                                                                                                    |                                                                                                    |                   |                                                                                                    |                                      |                                                   |                                                                  |                                                                                                    |                                                             |          |
| <b>İlk Tarih</b>                                     |              | 圆<br>01/10/2021                                                                                                    | Son Tarih                                                                                                    | 31/10/2021        | 厦<br><b>Belge Tipi</b>                                                                                                    | $2 - E-Arsiv$                        | $\mathbf{v}$                                      | Mevcut Belge Kontrolü   V                                        | Onay Durumu                                                                                                    | $1 -$ Onaylandı                                             | ▾        |
| <b>NO</b>                                            | <b>İSLEM</b> | PAK.EVRENSEL TANIM NO                                                                                                    |                                                                                                    | <b>FAT.TARIHİ</b> | <b>FAT.BELGE NO</b>                                                                                                    | <b>FAT.TPI</b><br><b>FAT.PROFILI</b> | <b>ALICI VKN/TCKN NO</b><br>FARSIVEATURS 4 85' 17 |                                                                  | ALICI ÜNVAN/ADI SOYAD                                                                                                    |                                                             | STATÜ NO |
| l2<br>la                                             |              | 27fb69da-14bb-4bce-92<br>45d686af-f06e-447c-8e3<br>36826371-cc27-4bd2-90<br>1be56b03-339b-4b38-92<br>d1db7d13-f69d-4360-8e | 1a1875c3-166a-48e4-96cf-655114e0fa05/10/2021<br><b>Dikkat</b><br>57ed342a-6ca9-413a-86uu-eeouu+baazur ruizuz i |                   | CIR202100000(SATIS<br>GİB İNTERAKTİF V.DAİRESİ SUNUCUSUNDAN (7) ADET E-ARŞİV FATURA PAKETİ<br>İNDİRİLECEKTİR, İŞLEME BAŞLAMAK İSTEDİĞİNİZDEN EMİN MİSİNİZ?<br>Evet<br>GIDZUZ IUUUUULOMIIO |                                      | EMNOIVER LURZITOULLEZUILU                         | Hayin                                                            | $\begin{picture}(180,10) \put(0,0){\line(1,0){10}} \put(10,0){\line(1,0){10}} \put(10,0){\line(1,0){10}} \put(10,0){\line(1,0){10}} \put(10,0){\line(1,0){10}} \put(10,0){\line(1,0){10}} \put(10,0){\line(1,0){10}} \put(10,0){\line(1,0){10}} \put(10,0){\line(1,0){10}} \put(10,0){\line(1,0){10}} \put(10,0){\line(1,0){10}} \put(10,0){\line($<br>DO TIM BLE NTROTTATINTS . DO "A"E AHSAP!1 | E INSAAT SAN1<br>L. L. E At 3/ 7/1<br><b>IC VE DIS TIC1</b> |          |
| ×<br><b>ESC-&gt;Cikis</b>                            |              | $\mathbf 7$<br>F1->Yardım                                                                                                  | F2->Onayla                                                                                                    | F4->Indir         | F5->Güncelle                                                                                                    |                                      |                                                   |                                                                  |                                                                                                    |                                                             |          |

**Ekran 7:** Giden E-Arşiv Fatura İndirme

Gelen mesaja Evet denilerek faturalar indirilir. İndirilen faturalar, ilgili faturanın Paket/XML Dosya Adı bölümündeki buton yardımı ile görüntülenebilir.

|                  |                                                    |              |                                              | Interaktif V.D. E-Arsiv Faturadan İşletme (Gelir) Fişi Oluşturma |                   |   |                                                           |                 |                                |                          |                         |  | □                     | $\times$ |  |
|------------------|----------------------------------------------------|--------------|----------------------------------------------|------------------------------------------------------------------|-------------------|---|-----------------------------------------------------------|-----------------|--------------------------------|--------------------------|-------------------------|--|-----------------------|----------|--|
|                  |                                                    |              | Düzenlenen Faturalar   Aktarılacak Faturalar |                                                                  |                   |   |                                                           |                 |                                |                          |                         |  |                       |          |  |
| 篇                | <b>VEFATURA VIVD VGIDEN VALINAN-</b><br>ONAY ISLEM |              | XML DOSYA                                    |                                                                  | <b>FAT.TARİHİ</b> |   | <b>FAT.BELGE NO</b>                                       |                 | FAT.EVRENSEL TANIM NO FAT.TIPI |                          | <b>FAT.PROFILI</b>      |  | FAT.TOPLAM FAT.DO     |          |  |
|                  | ✔                                                  |              |                                              | 17 52"06": GIB2021000000049.xml 05/10/2021                       |                   |   | GIB2021000000049 1a 375c3 6 3-48 1-96SATIS                |                 |                                |                          | <b>EARSIVEATURA</b>     |  | 31 000.00             |          |  |
|                  | ✔                                                  |              |                                              | 120 2UJC1 GIB2021000000050.xml 05/10/2021                        |                   |   | GIB2021000000050 L. fb65 la-14bb-4bce-92dSATIS            |                 |                                |                          | <b>EARSIVEATURA</b>     |  | 27 500.01             |          |  |
|                  | ✔                                                  |              |                                              | F12110/2021 CIB2021000000051.xml 12/10/2021                      |                   |   | GIB2021000000051 4 1 H T 3e-447c-8e3SATIS                 |                 |                                |                          | <b>EARSIVFATURA</b>     |  | 1 300.00              |          |  |
|                  | ✔                                                  |              |                                              | Free GIB2021000000052.xml 15/10/2021                             |                   |   | GIB2021000000052 36 26 71-27-4bd2-90 SATIS                |                 |                                |                          | <b>EARSIVFATURA</b>     |  | 1 200.00              |          |  |
| 15               | J                                                  |              |                                              | CDETENSIC GIB2021000000053.xml 22/10/2021                        |                   |   | GIB2021000000053 1 BE b03-3 Bb- + B2SATIS                 |                 |                                |                          | <b>EARSIVFATURA</b>     |  | 4500.01               |          |  |
|                  | ✔                                                  |              |                                              | NET: GIB2021000000054.xml 22/10/2021                             |                   |   | GIB2021000000054 c db7 13-f <sup>2</sup> 3d-43 )-8e(SATIS |                 |                                |                          | <b>EARSIVFATURA</b>     |  | 4 800.05              |          |  |
|                  | ✔                                                  |              | Luche                                        | ! GIB2021000000056.xml 26/10/2021                                |                   |   | GIB2021000000056 5 ed3 2a-6c; 2-41. +88SATIS              |                 |                                |                          | <b>EARSIVFATURA</b>     |  | 2 500.04              |          |  |
|                  | İndirilecek Faturalar                              |              |                                              |                                                                  |                   |   |                                                           |                 |                                |                          |                         |  |                       |          |  |
| <b>İlk Tarih</b> |                                                    | 01/10/2021   | EI                                           | Son Tarih                                                        | 31/10/2021        | 圖 | <b>Belge Tipi</b>                                         | 2 - E-Arsiv     | $\vert \nabla \vert$           |                          | Mevcut Belge Kontrolü V |  | Onay Durumu           |          |  |
| <b>NO</b>        |                                                    | <b>İSLEM</b> | PAK.EVRENSEL TANIM NO                        |                                                                  | <b>FAT.TARİHİ</b> |   | <b>FAT.BELGE NO</b>                                       | <b>FAT.TIPI</b> | <b>FAT.PROFILI</b>             | <b>ALICI VKN/TCKN NO</b> |                         |  | ALICI ÜNVAN/ADI SOYAD |          |  |
|                  |                                                    |              |                                              |                                                                  |                   |   |                                                           |                 |                                |                          |                         |  |                       |          |  |
|                  |                                                    |              |                                              |                                                                  |                   |   |                                                           |                 |                                |                          |                         |  |                       |          |  |
|                  |                                                    |              |                                              |                                                                  |                   |   |                                                           |                 |                                |                          |                         |  |                       |          |  |
|                  |                                                    |              |                                              |                                                                  |                   |   |                                                           |                 |                                |                          |                         |  |                       |          |  |
|                  |                                                    |              |                                              |                                                                  |                   |   |                                                           |                 |                                |                          |                         |  |                       |          |  |
|                  | $\boldsymbol{\times}$                              |              | ?                                            |                                                                  | G                 |   |                                                           |                 |                                |                          |                         |  |                       |          |  |
|                  | <b>ESC-&gt;Cikis</b>                               |              | F1->Yardım                                   | F2->Onayla                                                       | F4 > Indir        |   | F5->Güncelle                                              |                 |                                |                          |                         |  |                       |          |  |

**Ekran 8:** İndirilen Fatura Paket/XML Dosyaları

İndirilen Fatura Paket/XML Dosyaları görüntülenip kontrol edildikten sonra **F2-Onayla**  butonu yardımı ile **Aktarılacak Faturalar** bölümüne aktarılır.

|                      |                                                                                                    |                    | Theraktif V.D. E-Arsiv Faturadan İşletme (Gelir) Fişi Oluşturma |                        |  |                     |   |                   |                       |  |               |                 |                 |  |                   |                        |  | $\Box$<br>$\times$  |
|----------------------|----------------------------------------------------------------------------------------------------|--------------------|-----------------------------------------------------------------|------------------------|--|---------------------|---|-------------------|-----------------------|--|---------------|-----------------|-----------------|--|-------------------|------------------------|--|---------------------|
|                      | Düzenlenen Faturalar Aktarilacak Faturalar                                                                                                    |                    |                                                                 |                        |  |                     |   |                   |                       |  |               |                 |                 |  |                   |                        |  |                     |
|                      | -Aktarılacak Tarih Aralığı                                                                                                    |                    |                                                                 |                        |  |                     |   |                   |                       |  |               |                 |                 |  |                   |                        |  |                     |
|                      | 圖<br>圖<br>01/10/2021<br>31/10/2021<br><b>İlk Tarih</b><br>Son Tarih                                                                                                    |                    |                                                                 |                        |  |                     |   |                   |                       |  |               |                 |                 |  |                   |                        |  |                     |
|                      | -VEFATURAVIVDVGIDENVXML<br>ONAY XML DOSYA<br>SATIŞ TÜR KAYIT TÜRÜ KAYIT ALT AÇIKLAMA<br>ISLEM KODU ISLEM ACIK BELGE TÜRÜ<br>VERGİ/TC, KİMLİK FİRMA ÜNVANI FATURA TARİHİ FATURA NO<br><b>FATURA TOPLAM</b> |                    |                                                                 |                        |  |                     |   |                   |                       |  |               |                 |                 |  |                   |                        |  |                     |
| <b>NO</b>            |                                                                                                    |                    |                                                                 |                        |  |                     |   |                   |                       |  |               | <b>VERGİLER</b> | <b>ÖDENECEK</b> |  |                   |                        |  |                     |
|                      |                                                                                                    |                    | ""1 2_GIB202100                                                 | $105 - 528$            |  |                     |   | T17 11 00110/2021 | GIB202100000004 SATIS |  | 28 703.70     | 2 2 9 6 3 0     | 31 000,00 S01   |  | %18 Lİ SA'E-ARSIV | NORMAL-ITIC-SAT        |  | Mal Satisi SATISLAR |
| 2                    |                                                                                                    |                    | 2 GIB20210 8 ~~ 100 (99                                         |                        |  |                     |   | G AAG05/10/2021   | GIB202100000005 SATIS |  | 25 462.97     | 2 0 3 7 .04     | 27 500,01 S01   |  | %18 Lİ SA'E-ARSIV | NORMAL-ITIC-SAT        |  | Mal Satisi SATISLAR |
| 3                    |                                                                                                    |                    | 2 GIB20210211795 341                                            |                        |  |                     |   | $   (12/10/2021)$ | GIB202100000005 SATIS |  | 1 203.70      | 96.30           | 1300.00 S01     |  | %18 LI SA'E-ARSIV | NORMAL-ITIC-SAT        |  | Mal Satisi SATISLAR |
| $\vert$ 4            |                                                                                                    | $\sqrt{\ }$ views. | CIB20210, 200. 082                                              |                        |  |                     |   | $1 + 15/10/2021$  | GIB202100000005 SATIS |  | 1 1 1 1 . 1 1 | 88.89           | 1200.00 S01     |  | %18 LI SA'E-ARSIV | NORMAL-ITIC-SAT        |  | Mal Satisi SATISLAR |
| $\sqrt{5}$           | J                                                                                                    |                    | " <sup>**</sup> _GIB20210                                       | 716 5290               |  | and the             | M | 22/10/2021        | GIB202100000005 SATIS |  | 3 8 1 3 . 5 7 | 686.44          | 4500.01 S01     |  | %18 LI SA'E-ARSIV | <b>NORMAL-ITIC-SAT</b> |  | Mal Satışı SATISLAR |
| $\vert_6$            |                                                                                                    |                    | GIB20210<br>$\sim$                                              | 606 598                |  |                     |   | DJI22/10/2021     | GIB202100000005-SATIS |  | 4 067.84      | 732.21          | 4800.05 S01     |  | %18 LI SA'E-ARSIV | NORMAL-TIC-SAT         |  | Mal Satisi SATISLAR |
|                      | √                                                                                                    |                    | GIB20210 300 20                                                 |                        |  | 32.31               |   | ELI TF26/10/2021  | GIB202100000005/SATIS |  | 2 3 1 4 . 8 5 | 185.19          | 2500.04 S01     |  | %18 LI SA'E-ARSIV | NORMAL-ITIC-SAT        |  | Mal Satisi SATISLAR |
| $\vert$ < $\vert$    |                                                                                                    |                    |                                                                 |                        |  |                     |   |                   |                       |  |               |                 |                 |  |                   |                        |  |                     |
|                      |                                                                                                    |                    |                                                                 |                        |  |                     |   |                   |                       |  |               |                 |                 |  |                   |                        |  |                     |
| $\pmb{\times}$       |                                                                                                    |                    | $\overline{\mathbf{?}}$                                         | $\checkmark$           |  |                     |   |                   |                       |  |               |                 |                 |  |                   |                        |  |                     |
| <b>ESC-&gt;Cikis</b> |                                                                                                    |                    | F1->Yardım                                                      | F <sub>2</sub> ->Aktar |  | $F4 > \text{indir}$ |   | F5->Güncelle      |                       |  |               |                 |                 |  |                   |                        |  |                     |

**Ekran 9:** Aktarılacak Faturalar

Onaylama sonrasında faturalar İşletme Gelir fişine aktarılmak üzere hazır hale gelir. İşlem Kodu, Belge Türleri, Açıklama, Vergi Dairesi Kodu ve Nace Kodu bilgileri ekrana manuel olarak bir kez yazılır. Bu bilgiler İşletme Modülü, Sabit Tanımlar, **İnteraktif V.D. E-Arşiv Fatura İşlem Tanımları** bölümünden ulaşılabilen tabloya otomatik olarak kaydedilir. Sonraki sorgulamalarda İşlem Kodu, Belge Türleri ve Açıklama bilgileri bu tablodan otomatik olarak gelir. Bu tabloya ilgili menüden girilip öncesinde manuel tanımlama da yapılabilir veya tanımlar değiştirilebilir.

Daha önce aktarılan kayıtlar evrak no kontrolü yapılarak tekrar aktarılmaz. Ekrana aktarılan E-Arşiv Fatura XML dosyası arşiv klasörüne aktarılarak listeden silinir. Gelir Fişi / Belge No sahasındaki butona basıldığında E-Arşiv Fatura görüntülenebilir.

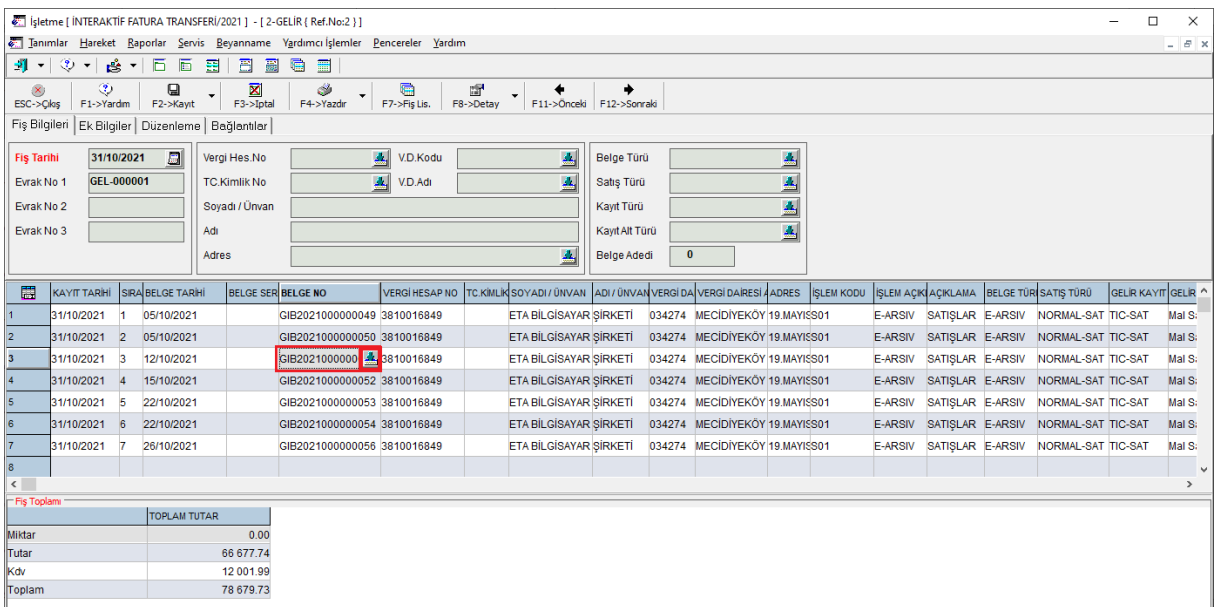

## **Ekran 10:** İşletme / Gelir Fişi

Gelir Fişi gerekli kontroller yapıldıktan sonra **F2-Kayıt** butonu ile kaydedilir.

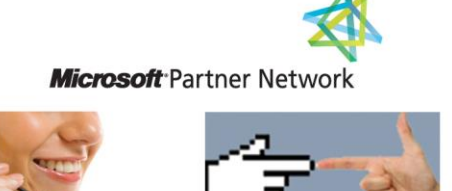

44 1 ETA